## ScienceDirect PPV 利用マニュアル

法政大学ではエルゼビア社の電子ジャーナル・電子ブック利用方法として,1 論文単位で購読する 「PPV(トランザクション方式)」を導入しています。購読誌※1として契約しているタイトルは、PPV の対象とならずに利用できますが,その他のタイトルについて,1 論文ずつ課金して利用できる仕組みで す。

PPV の利用には,事前の申込み手続き(別紙「ScienceDirect PPV 申請方法」参照)が必要です。 PPV 料金 (2,200円 / 1 論文※2) は図書館で負担しますが, 購読数には限りがありますので, 次の注意事 項をよく読んでご利用ください。

注意事項

- a. 教育・研究目的でのみ利用することができます。
- b. 文献はダウンロードした本人のみ利用可能です。
- c.PPV の本数には限りがあります。公平な利用のため大量利用は控えてください。
- d. ID の適切な管理に努め、他人に ID を利用させる等の不適切な管理はしないでください。
- e. 退職・卒業等により利用資格を失った場合は, 図書館に速やかに届け出てください。
- f.上記「a.~e.」に反した利用があった場合,当年度は当該利用者の PPV 利用を制限する場合 があります。また,PPV の利用が全体として予算額を上回る場合も利用を制限することがありま す。
- 学外からご利用の場合は,SSL-VPN 接続([AnyConnect](https://netsys.hosei.ac.jp/protected/manual/vpn/manual-vpn.html#manuals))を行ってください。
- ◆ PPV はフルテキストを画面に表示するだけで課金されます。事前に無料の抄録をお読みいただき, 必 要な論文のみご利用ください。また一度アクセスした論文の PDF は保存し,同一論文への重複アクセ スは避けるようご協力をお願いします。
- ダウンロードを行う際,クリックの回数分課金されるため,ダブルクリックはお控えください。
- トランザクションでダウンロードした論文の利用期限は 24 時間です。期限内であれば何度でも表示で きますが,期限を過ぎると再度購読が必要となりますので,印刷・保存をお願いします。
- ◆ 現在, PPV 方式の試行的な運用を行っています。年度途中であっても,利用対象者の見直し等,運用 を変更する場合がありますので,ご了承ください。
- ◆ HOSEI Search から ScienceDirect の論文にアクセスした場合, PPV 利用対象タイトルのみ中間窓が表 示されます。中間窓には PPV 利用についての案内が記載されています。PPV の利用対象タイトルがわ かりやすいため、HOSEI Search 経由の利用をお勧めします。

 $\overline{a}$ 

<sup>&</sup>lt;sup>※1</sup> 2023 年度購読誌(1976 年-最新号)1 誌 『Building and Environment』(ISSN:0360-1323)

<sup>※</sup>2 2023 年度価格。今後変更となる可能性があります。

## **利用方法**

 $\overline{\phantom{a}}$ 

- ① 図書館 HP → オンラインデータベース →ログイン→ ScienceDirect にアクセスする。
- ② 画面右上の [ Sign in ] をクリックし,ID・パスワードを入力する。

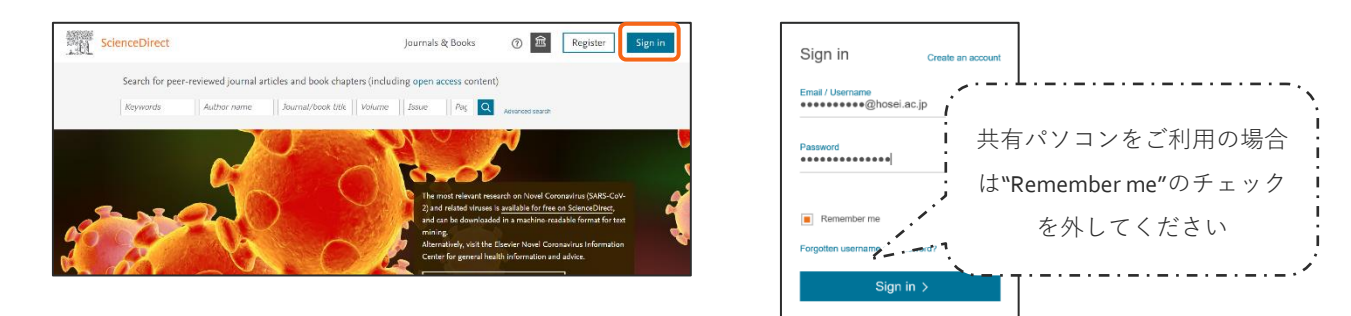

- 3 画面右上にあるアカウント名横<sup>※3</sup>の 血 をクリックし, [ Change organization ] を選択。
- ④ 次の画面で [ Hosei University PPV ・・・ ] で始まる選択肢を選び [ Continue ] をクリック。

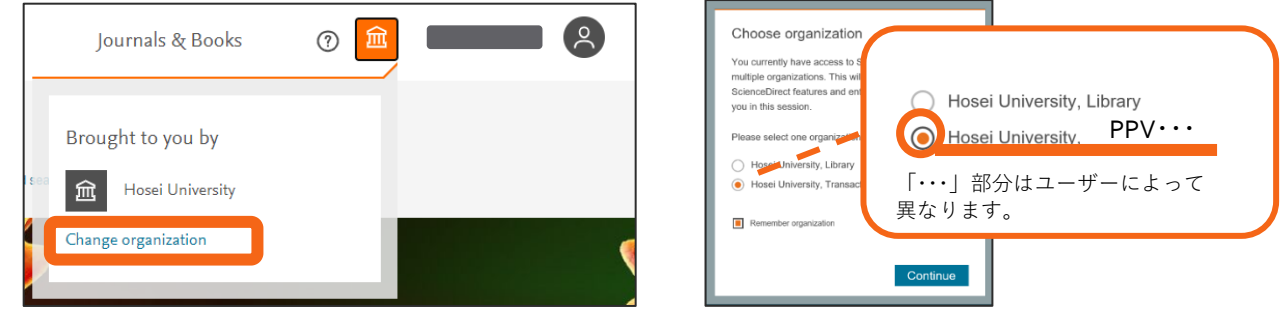

⑤ 論文を検索し,検索結果一覧より論文を選択する※<sup>4</sup>。

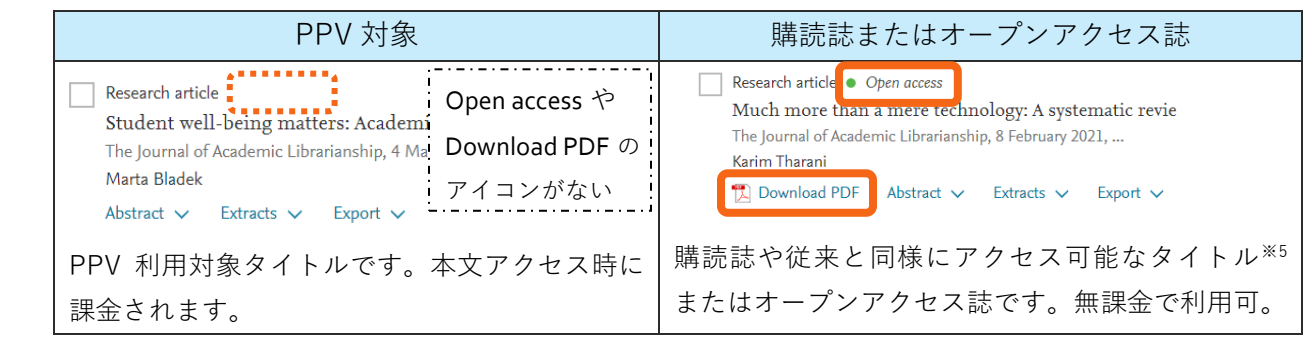

⑥ 画面左上の [ Download PDF ] をクリック後 [ Continue ] をクリックして論文を入手する。

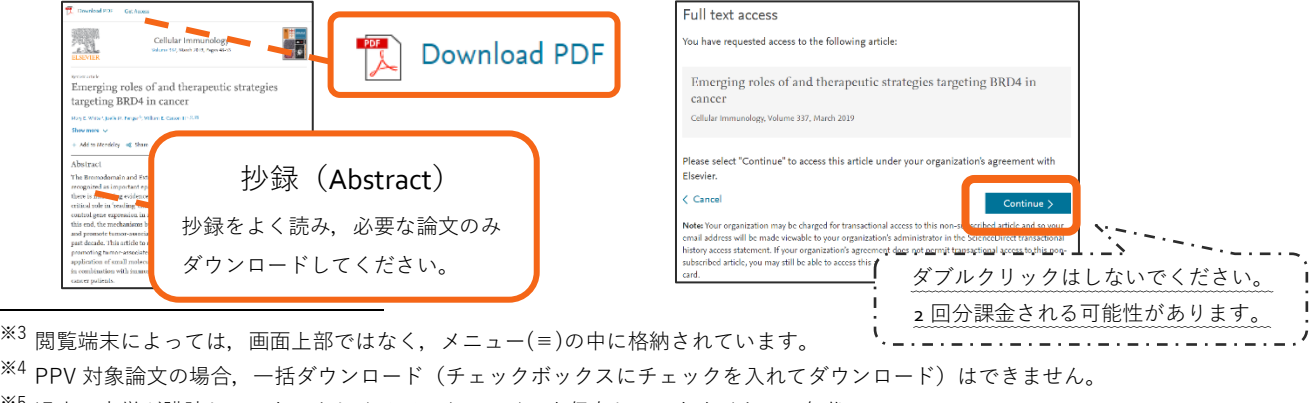

※<sup>5</sup> 過去に本学が購読していた,もしくはバックファイルを保有していたタイトル・年代